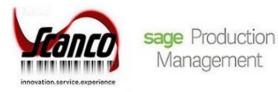

# Sage Production Management 2021.2 Release Notes

Version 7.00.2.0.0 October 2021

© Copyright 2021 All rights reserved. Production Management is a trademark of Scanco Software, LLC. Sage, the Sage logos, and the Sage product and service names mentioned herein are registered trademarks or trademarks of Sage Software, Inc., or its affiliated entities. All other trademarks are the property of their respective owners. The contents herein are summary in nature and subject to change without notification from Scanco Software, LLC. Scanco Software, LLC, accepts no responsibility for inadvertent errors or omissions. Scanco Software, LLC 1000 N Tamiami Trail Suite 201 Nokomis, FL 34275

# Release Notes for Sage Production Management 2021.2 Version 7.00.2.0.0

The following is a list of corrections and selected enhancements added to Sage Production Management 2021.2 Version 7.00.2.0.0.

Product updates are cumulative; in other words, this update includes all enhancements, corrections and programs found in Sage Production Management 2021 Versions 7.00.0.0, 7.00.1.0.0, and 7.00.2.0.0.

Before installing Sage Production Management 2021.2 Version 7.00.2.0.0, install Sage 2021.1 version 7.00.2.0. Refer to the Sage Production Management Installation Guide.

After installing Sage Production Management 2021.2 Version 7.00.2.0.0

- 1. Sage Production Management may not be uninstalled.
- 2. Work orders in the Work Order module may not be created or processed. Only Work Order Inquires and Reports may be accessed in the legacy Work Order module.
- 3. The Materials Requirements Planning module may not be accessed.
- Warning: Hot fixes may be available for Sage Production Management 2021.2 Version 7.00.2.0.0. Refer to the Sage Production Management Installation Guide.
- Warning: Install Sage Production Management 2021.2 Version 7.00.2.0.0 into a parallel test Sage 100 environment. Performing a test upgrade or a test Changes fromstall allows you to resolve issues that may occur during the live upgrade or live Changes fromstall, reducing downtime and allows you to get a rough estimate of how long the upgrade process will take. Refer to the <u>Sage Knowledgebase article ID 101266</u> for more information. As not noted in the Sage Knowledgebase article before step 20, third party products must be re-installed after a migration.
- Warning: Sage Production Management 2021.2 Version 7.00.2.0.0 may not be compatible with non-Scanco third party products. If you use third-party products that integrate with your Sage product, check with the vendor of your third-party product to ensure their product is fully compatible with this release. If you integrate with other Sage products, check with your business partner or Sage to ensure that these components are compatible.

# **Accounts Payable**

#### Changes from 2021.0.0.0

- Manual Check and Payment Register: An error 14 AP\_140ManualCheckRegister\_upd.pvc Line 430 no longer occurs when a manual check for General Ledger distribution is updated. Sage Knowledgebase ID 109784 ID 19120
- 2 Manual Check and Payment Register: An Error 13 AP\_140ManualCheckRegister\_upd.pvc Line 1005 no longer occurs when a manual check for invoice distribution without a work ticket is updated. Sage Knowledgebase ID 109784 ID 19120
- 3 Manual Check and Payment Register: An error 13 AP\_ManualCheckRegister\_upd.pvc Line 2263 no long occurs when updating the Manual Check and Payment Register in Sage 100 Premium. ID 19209
- Manual Check and Payment Register: An error 0 SY\_ReportCommon.pvc Line 1835 is no longer occurring when updating a manual check after Hot Fix 1 is installed.
  Sage Knowledgebase ID 110580
  ID 19287

# **Custom Office**

## Changes from 2021.0.0.0

1 User Defined Field and Table Maintenance: The message The UDF update cannot be performed at this time because "SO\_SalesOrderDetail" is in use in the following companies. XXX. no longer occurs when Scanco Multi-Bin and Sage Production Management are activated and set up and tables are updated. ID 19233

- User-Defined Field and Table Maintenance: An error 65 JT\_WorkTicketDetail\_Bus.pvc Line 654 no longer occurs after selecting the Advanced Field Setting option for JT Work Ticket Detail.
  ID 19392
- 3 User-Defined Field and Table Maintenance: An error 65 JT\_WorkTicketDetail\_Bus.pvc Line 654 no longer occurs after selecting the Advanced Field Setting option for JT Work Ticket Detail and Scanco Multi-Bin and Sage Production Management are activated and set up. ID 19393

## **Inventory Management**

## Changes from 2021.0.0.0

- 1 Item Maintenance: The Ordered total is now correct on the Orders Tab when the Work Ticket radio button is selected and the item is assigned to a work ticket as a parent and a material. Sage Knowledgebase ID 107007 ID 17681
- 2 Item Maintenance: The Ordered total is now correct on the Orders Tab when the Work Ticket radio button is selected, the item is assigned to a work ticket as a parent and a material, and Scanco Multi-Bin and Sage Production Management are activated and set up. Sage Knowledgebase ID 107007 ID 19113

## **Library Master**

#### Changes from 2021.0.0.0

 Auto Log Off: Users can now log into Sage 100 after being logged off by the Sage 100 auto log off feature when Sage Production Management is installed.
 ID 19047

## **Production Management**

#### New in 2021.2.0.0

1 Convert Work Order Data: Hours are now correctly converted to Production Management when labor transaction start and stop times cross midnight.

Sage Knowledgebase ID 112284 ID 19850

2 Convert Work Order Data: Hours are now correctly converted to Production Management when Scanco Multi-Bin and Sage Production Management are activated and set up and labor transaction start and stop times cross midnight. Sage Knowledgebase ID 112284

ID 19851

- Convert Work Order Data: An error 88 JT\_ConvertWOtoWT.Pvc Line 2384 no longer occurs when Retain Transaction Detail is not selected In Work Order Options and Work Order data is converted to Production Management.
   Sage Knowledgebase ID 112339 ID 19865
- 4 Convert Work Order Data: An error 88 JT\_ConvertWOtoWT.Pvc Line 2384 no longer occurs when Scanco Multi-Bin and Sage Production Management are activated and set up, Retain Transaction Detail is not selected In Work Order Options, and Work Order data is converted to Production Management. Sage Knowledgebase ID 112339 ID 19942
- Labor Entry: An error 41 JT\_Constant.pvc Line 226 is no longer received when entering a start/end time of 12:00am.
  Sage Knowledgebase ID 111955 ID 19652
- Labor Entry: The quantity completed value is no longer copied to the split record when the start/end time crosses midnight.
  Sage Knowledgebase ID 112123
  ID 19833

- Periodic Labor Register: Labor transactions are now updated to Payroll with the correct earnings code.
  Sage Knowledgebase ID 110584
  ID 19315
- Picking Sheet Printing: Items now print correctly when the same item is assigned multiple times to a step.
  Sage Knowledgebase ID 110767
  ID 19344
- Work Ticket Entry: The parent Item's extended description is now hidden when the All Automatic Display of Full Extended Item Description When Not in a Grid security event is not selected.
  Sage Knowledgebase ID 107087
  ID 17625
- 10 Work Ticket Entry: After selecting Sales Order in the Make For field and a Sales Order line, the message Quantity Ordered is required. now displays when the Copy From button is selected. Sage Knowledgebase ID 110375 ID 19342
- Work Ticket Entry: Dynamic Inventory transactions are now created for materials issues when the Re-Order Lines button is selected prior to issuing materials.
  Sage Knowledgebase ID 112122
  ID 19832
- 12 Work Ticket Entry: After selecting Sales Order in the Make For field and a Sales Order line, the message Quantity Ordered is required. now displays when Scanco Multi-Bin and Sage Production Management are activated and set up and the Copy From button is selected. Sage Knowledgebase ID 110375 ID 19837
- 13 Work Ticket Entry: Dynamic Inventory transactions are now create for materials issues when Scanco Multi-Bin and Sage Production Management are activated and set up and the Re-Order Lines button is selected prior to issuing materials. Sage Knowledgebase ID 112122 ID 19840
- 14 Work Ticket Entry: The parent Item's extended description is now hidden when Scanco Multi-Bin and Sage Production Management are activated and set up and the All Automatic Display of Full Extended Item Description When Not in a Grid security event is not selected. Sage Knowledgebase ID 107087 ID 19841
- 15 Work Ticket Entry: An error 65 SY\_140MB\_LINEENTRYTIER\_UI.PVC Line 162 no longer occurs when Scanco Multi-Bin and Sage Production Management are activated and set up and the Reset Rows button on the Steps tab is selected after creating a work ticket by copying from a template. ID 20293
- 16 Work Ticket Entry: An error 88 SY\_140MB\_LineEntryTier\_ui.pvc Line 61 no longer occurs when Scanco Multi-Bin and Sage Production Management are activated and set up and the Reset All Rows button. ID 20294
- 17 Work Ticket Transaction Journal/Update: The parent recognized cost and unit costs now calculate correctly in a completion transaction when the work ticket is assigned a make for work ticket. Sage Knowledgebase ID 110801 ID 19346
- 18 Work Ticket Transaction Journal/Update: The parent recognized cost and unit costs now calculate correctly in a completion transaction when Scanco Multi-Bin and Sage Production Management are activated and set up and the work ticket is assigned a make for work ticket. Sage Knowledgebase ID 110801 ID 19838
- 19 Work Ticket WIP Reconciliation Report: Material costs that occur after the date entered in the Reconcile To field no longer display on the report in the Materials field when Future Only check box is not selected. ID 18494

#### Changes from 2021.1.0.0

20 Auto Issue Materials Shortage Report: Items with quantity shortages are now displaying on the report. ID 15647

- 21 Earning Code Maintenance: All applicable fields are now enabled when creating a new earnings code and Payroll is not integrated with Production Management. ID 19639
- 22 Materials Where-Used Inquiry: User defined fields may now be added to Materials Where-Used Inquiry. ID 18733
- 23 Materials Where-Used Inquiry: User defined fields may now be added to Materials Where-Used Scanco Multi-Bin and Sage Production Management are activated and set up. ID 19710
- Work Ticket Entry: The projected materials cost on the Totals tab is now recalculated correctly after an issued quantity is assigned and the work ticket has not yet been saved.
  ID 18490
- 25 Work Ticket Entry: Picking Sheets now automatically print after a work ticket is auto released. ID 19513
- Work Ticket Entry: Scrapped materials are now assigned to a materials transaction record when Auto Issue Materials is selected and the work ticket is released.
   ID 19586
- 27 Work Ticket Entry: Values are now rounded up to the next whole number when Unit of Measure Rounding is selected. ID 19588
- 28 Work Ticket Entry: Values are now rounded up to the next whole number when Unit of Measure Rounding is selected and Scanco Multi-Bin and Sage Production Management are activated and set up. ID 19588
- 29 Work Ticket Entry: Scrapped materials are now assigned to a materials transaction record when Auto Issue Materials is selected, the work ticket is released, and Scanco Multi-Bin and Sage Production Management are activated and set up. ID 19708
- 30 Work Ticket Entry: Picking Sheets now automatically print after a work ticket is auto released when Scanco Multi-Bin is installed and active ID 19709
- 31 Work Ticket Inquiry: User defined fields may now be added to Work Ticket Inquiry. ID 18733
- 32 Work Ticket Inquiry: User defined fields may now be added to Work Ticket Inquiry when Scanco Multi-Bin and Sage Production Management are activated and set up. ID 19710
- 33 Work Ticket Transaction Entry: The message The work ticket cannot be closed. Quantity received/invoiced is less than ordered for a purchase order item linked to the work ticket. no longer displays when creating a closing transaction for a work ticket with a material linked to a completed purchase order. ID 19525
- Work Ticket Transaction Entry: Scrapped materials are now assigned to a materials transaction record when materials are backflushed from a completion or closing transaction. ID 19586
- 35 Work Ticket Transaction Entry: The message The work ticket cannot be closed. Quantity received/invoiced is less than ordered for a purchase order item linked to the work ticket. no longer displays when creating a closing transaction for a work ticket with a material linked to a completed purchase order and Scanco Multi-Bin and Sage Production Management are activated and set up. ID 19703
- 36 Work Ticket Transaction Entry: Scrapped materials are now assigned to a materials transaction record when materials are backflushed from a completion or closing transaction and Scanco Multi-Bin and Sage Production Management are activated and set up. ID 19708

- 37 Work Ticket Transaction Journal/Update: Correct WIP and variance values are now posted to the General Ledger when a completion and closing transactions, using the budget cost method, are updated for a work ticket with previously issued materials. ID 19485
- 38 Work Ticket Transaction Journal/Update: Performance improvements were made to the Missing Cost and On Demand Variance from Standards reports when a completion and closing transaction are updated. ID 19499
- 39 Work Ticket Transaction Journal/Update: The remaining WIP value is now recognized from a closing transaction assigned a zero completion quantity and the budget costing method when all materials were issued and a completion transaction, assigned a completion quantity less than the planned quantity and the budget costing method, was previously updated. ID 19512
- 40 Work Ticket Transaction Journal/Update: The correct unit cost is now calculated for scrap transactions when completion and scrap transactions exist in the same batch. ID 19603
- 41 Work Ticket Transaction Journal/Update: Correct WIP and variance values are now posted to the General Ledger when Scanco Multi-Bin and Sage Production Management are activated and set up and a completion and closing transactions, using the budget cost method, are updated for a work ticket with previously issued materials. ID 19704
- 42 Work Ticket Transaction Journal/Update: The remaining WIP value is now recognized from a closing transaction assigned a zero completion quantity and the budget costing method when Scanco Multi-Bin and Sage Production Management are activated and set up, all materials were issued, and a completion transaction, assigned a completion quantity less than the planned quantity and the budget costing method, was previously updated. ID 19705
- 43 Work Ticket Transaction Journal/Update: The correct unit cost is now calculated for scrap transactions when Scanco Multi-Bin and Sage Production Management are activated and set up and completion and scrap transactions exist in the same batch. ID 19706
- Work Ticket WIP Reconciliation Report: Closed work tickets without work in process no longer display on the report when the Reconciled To date field is left blank.
  ID 19250

## Changes from 2021.0.0.0

- Daily Materials Usage Register/Update: The Register is now prevented from being updated when the Role Maintenance security event Allow Updating of Journals from Preview is not selected.
  Sage Knowledgebase ID 107268
  ID 18522
- 46 Dispatch Sheet Printing: The Dispatch Sheet Printing menu option now displays on the Production Management Main menu.
   Sage Knowledgebase ID 107997
   ID 18736
- 47 Labor Register/Update: Regular hours are now correct on the Summary Register for employees with multiple labor entries when No is assigned to the Capture Start/Stop Times in Labor Entry field in Production Management Options.
  Sage Knowledgebase ID 109722 ID 19109
- Labor Register/Update: Employee time now displays on the report when three or more entries exist for the same employee number, work ticket number, step number, and transaction date.
  Sage Knowledgebase ID 110133
  ID 19191
- Material Shortage Report: Special items, miscellaneous items and comments no longer display on the report.
  ID 15768

- 50 Picking Sheet Printing: The message Data is not selected for report printing. no longer displays when assigning a valid selection field range, selecting the Select button, and then selecting the print or preview button. Sage Knowledgebase ID 109348 ID 19028
- Work Ticket Entry: The unit cost for special items now imports successfully when using the Materials Import feature.
  Sage Knowledgebase ID 109502
  ID 19094
- Work Ticket Entry: The unit cost for special items now imports successfully when using the Materials Import feature and Scanco Multi-Bin and Sage Production Management are activated and set up.
   Sage Knowledgebase ID 109502
   ID 19094
- 53 Work Ticket Entry: The Cost field on the Materials tab is now disabled for standard items when the purchase check box is not selected. ID 19362
- Work Ticket Entry: The standard cost value is assigned to the Cost field for standard cost items when the purchase check box is cleared.
  ID 19362
- Work Ticket Entry: A negative value cannot be assigned to the Required field when the Purchase check box field is selected.
  ID 19362
- 56 Work Ticket Entry: The Cost field on the Materials tab is now disabled for items assigned a standard validation method when Scanco Multi-Bin and Sage Production Management are activated and set up and the Purchase check box is not selected. ID 19366
- 57 Work Ticket Entry: The standard cost value is assigned to the Cost field for items assigned a standard validation method when Scanco Multi-Bin and Sage Production Management are activated and set up and the Purchase check box is cleared. ID 19366
- 58 Work Ticket Entry: A negative value cannot be assigned to the Required field when Scanco Multi-Bin and Sage Production Management are activated and set up and the Purchase check box field is selected. ID 19366
- 59 Work Ticket Template Listing: The number of days values now display on the report. ID 15611
- 60 Work Ticket Template Listing: An Error 11 SY\_ReportManager\_bus.pvc Line 93 Record 'J/TJT\_Templateprinting\_UI' is missing from .....\SY\_ReportManagerMaster.M4T is no longer occurring when the Designer button is selected from Template Listing task menu. Sage Knowledgebase ID 106212 ID 17553
- Work Ticket Transaction Entry: The unit cost value assigned to a material with a negative quantity required now displays correctly in a materials issue transaction.
  Sage Knowledgebase ID 107396
  ID 18527
- Work Ticket Transaction Entry: The unit cost value assigned to a material with a negative quantity required now displays correctly in a materials issue transaction when Scanco Multi-Bin and Sage Production Management are activated and set up.
  Sage Knowledgebase ID 107396 ID 19167
- 63 Work Ticket Transaction Entry: The correct quantity completed and quantity to complete values are not posted to JT\_TransactionEntryDetail when a quantity of .01 is typed in the Quantity field in a completion transaction for a work ticket assigned a serial item as the parent item. Sage Knowledgebase ID 110247 ID 19244

- Work Ticket Transaction Entry: The unit cost value for serial and lot item is now rounding correctly after assigning a distribution record.
  ID 19357
- Work Ticket Transaction Journal/Update: The unit cost value assigned to a material with a negative issued quantity now displays correctly on the Work Ticket Transaction Journal.
  Sage Knowledgebase ID 107396
  ID 18528
- Work Ticket Transaction Journal/Update: The parent item unit cost is now correct when more than one completion for a work ticket exists on the same transaction.
  Sage Knowledgebase ID 108448
  ID 18864
- Work Ticket Transaction Register/Update: Unit cost values are now correct when a completion and a scrap transaction for the same work ticket exist in a completion transaction.
  Sage Knowledgebase ID 108452
  ID 18865
- Work Ticket Transaction Journal/Update: An error 47 JT\_WTTransactionRegister\_ui.pvc Line 161 no longer occurs when, after updating the journal, the Missing Cost Report is printed and the DSD Six Decimal Precision enhancement is installed.
  Sage Knowledgebase ID 110075 ID 19159
- 69 Work Ticket Transaction Journal/Update: The unit cost value assigned to a material with a negative issued quantity now displays correctly on the Work Ticket Transaction Journal when Scanco Multi-Bin and Sage Production Management are activated and set up. Sage Knowledgebase ID 107396 ID 19166
- 70 Work Ticket Transaction Journal/Update: A zero quantity closing transaction or completion with the Close W/T check box selected is now correctly assigned a zero cost value when Scanco Multi-Bin and Sage Production Management are activated and set up and WIP/Cost was fully relieved/recognized on a completion that was updated prior to the closing work ticket. Sage Knowledgebase ID 108921 ID 19173
- Work Ticket Transaction Journal/Update: The parent item unit cost is now correct when more than one completion for a work ticket exists on the same transaction and Scanco Multi-Bin and Sage Production Management are activated and set up.
  Sage Knowledgebase ID 108448
  ID 19174
- Work Ticket Transaction Register/Update: Unit cost values are now correct when Scanco Multi-Bin and Sage Production Management are activated and set up and a completion and a scrap transaction for the same work ticket exist in a completion transaction.
   Sage Knowledgebase ID 108452 ID 19194
- Work Ticket Transaction Journal/Update: The unit cost is now calculated correctly for completed parent items when multiple completion transactions for the same work ticket in multiple batches are updated.
  ID 19218
- 74 Work Ticket Transaction Journal/Update: The unit cost is now calculated correctly for completed parent items when Scanco Multi-Bin and Sage Production Management are activated and set up and multiple completion transactions for the same work ticket in multiple batches are updated. ID 19232
- 75 Work Ticket Transaction Journal/Update: Correct values now display for a materials transaction when Production Management and Multi-Bin are installed and active and a quantity is not issued for a backflushed line. ID 19237
- 76 Work Ticket Transaction Journal/Update: Previewing the journal and not updating a completion transaction is no longer creating an over distribution record in IM\_ItemCost for FIFO/LIFO parent items. ID 19355

- 77 Work Ticket Transaction Journal/Update: Previewing the journal and not updating a completion transaction is no longer creating an over distribution record in IM\_ItemCost for FIFO/LIFO parent items when Scanco Multi-Bin and Sage Production Management are activated and set up. ID 19358
- Work Ticket Transaction Entry: The Unit Cost field is now disabled for standard items in materials transactions.
  ID 19362
- Work Ticket Transaction Entry: The Unit Cost field is now disabled for items assigned a standard validation method in materials transactions when Scanco Multi-Bin and Sage Production Management are activated and set up. ID 19366
- 80 Work Ticket Transaction Journal/Update: The unit cost is now correct for the scrap transaction, the correct cost value posts to the GL scarp account, and the correct value is updated to JT\_TransactionHistory.UnitCost when a completion transaction and a scrap transaction are updated in the same batch for the same work ticket. ID 19399
- 81 Work Ticket Transaction Journal/Update: Quantity, cost and lot/serial numbers now display correctly on the Journal when Scanco Multi-Bin and Sage Production Management are activated and set up and Scanco Multi-Bin is disabled for the warehouse or product line. ID 19404
- 82 Work Ticket Transaction Journal/Update: The value assigned to JT\_TransactionEntryDetail.ScrapCostEntered for a scrap transaction is now correct after previewing/printing the Work Ticket Transaction Journal, canceling the update process and editing the scrap quantity when Scanco Multi-Bin and Sage Production Management are activated and set up. ID 19405
- 83 Work Ticket Transaction Journal/Update: The value assigned to JT\_TransactionEntryDetail.ScrapCostEntered for a scrap transaction is now correct after previewing/printing the Work Ticket Transaction Journal, canceling the update process and editing the scrap quantity. ID 19406

# **Paperless Office**

#### Changes from 2021.1.0.0

1 Paperless Office: An error 88 SY\_PdfConverter.pvc Line 489 no longer occurs when printing to paperless office. ID 19683

# **Purchase Order**

#### New in 2021.2.0.0

Back Order Fill Report: Work ticket materials now print on the report when the same item code is assigned to the work ticket multiple times.
 Sage Knowledgebase ID 112053
 ID 19831

## Changes from 2021.1.0.0

2 Receipt History Inquiry: A value now display correctly in the Quantity, Extension and Allocated fields for a receipt, return, or invoice record. Quantity fields are now properly displayed or hidden based on the record type. ID 19782

## Changes from 2021.0.0.0

- Purchase Order Entry: User defined fields mapped between Purchase Order Detail and Work Ticket Detail are now populated when a purchase order is linked to a work ticket material.
  Sage Knowledgebase ID 107982
  ID 18763
- Purchase Order Entry: User defined fields mapped between Purchase Order Detail and Work Ticket Detail are now populated when a purchase order is linked to a work ticket material and Scanco Multi-Bin and Sage Production Management are activated and set up.
  Sage Knowledgebase ID 107982
  ID 19114

# **Visual Integrator**

# Changes from 2021.1.0.0

1 Visual Integrator Import/Export Job Maintenance: Table links are now available for JT tables. ID 19626

# Changes from 2021.0.0.0

- Import Job Maintenance: The message Invalid for this column name no longer displays when selecting Next as the operation for the WorkTicketNo field.
  Sage Knowledgebase ID 108347
  ID 18862
- 3 Import Job Maintenance: An error 88 JT\_140MB\_WTTransactionDetail\_bus.pvc Line 791 no longer occurs when Scanco Multi-Bin and Sage Production Management are activated and set up and a materials transaction is imported to Work Ticket Transaction Entry. ID 19099